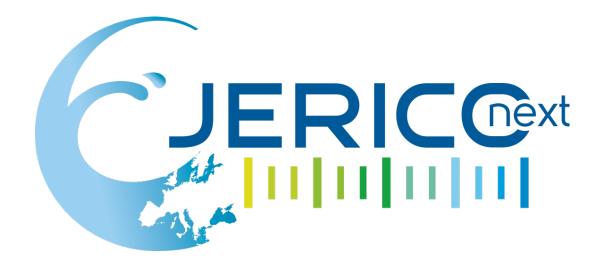

# Coastal observatory console user manual

Authors: Romain Balanche, Thierry Carval

<u>Involved Institution</u>: Ifremer

Date: 26/01/2018

## Please specify the type of milestone:

Leafard and releast

| ☐ Report after a workshop or a meeting Fill in the part A                              |
|----------------------------------------------------------------------------------------|
| ☐ Report after a specific action (test, diagnostic, implementation) Fill in the part B |
| ☑Document (guidelines,) Fill in the part B                                             |
| ☐ Other (to specify)                                                                   |

The JERICO-NEXT project is funded by the European Commission's H2020 Framework Programme under grant agreement No. 654410 Project coordinator: Ifremer, France.

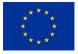

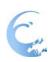

| Joint European Research Infrastructure network for Coastal Observatory – Novel European eXpertise for coastal observaTories - JERICO-NEXT |                                                                                                    |  |
|----------------------------------------------------------------------------------------------------|----------------------------------------------------------------------------------------------------|--|
| User manual title                                                                                                    | Coastal observatory console declaration user manual                                                                                                    |  |
| Work Package Title                                                                                                    | WP5 data management                                                                                                    |  |
| Description                                                                                                    | This document is the user manual for "Coastal observatory console declaration".                                                                                                    |  |
|                                                                                                    | The JERICO-NEXT console provides a coastal observatory GUI <sup>1</sup> editor to describe the observatory and generate a standardized SensorML description of the observatory and its sensors. |  |
| Lead beneficiary                                                                                                    | HCMR                                                                                                    |  |
| Lead Authors                                                                                                    | Ifremer                                                                                                    |  |
| Contributors                                                                                                    | OGS, HCMR                                                                                                    |  |
| Submitted by                                                                                                    | Ifremer                                                                                                    |  |
| Revision number                                                                                                    | V1.0                                                                                                    |  |
| Revision Date                                                                                                    | 03/09/2019                                                                                                    |  |
| Security                                                                                                    | Public                                                                                                    |  |

### **PROPRIETARY RIGHTS STATEMENT**

THIS DOCUMENT CONTAINS INFORMATION, WHICH IS PROPRIETARY TO THE JERICO-NEXT CONSORTIUM. NEITHER THIS DOCUMENT NOR THE INFORMATION CONTAINED HEREIN SHALL BE USED, DUPLICATED OR COMMUNICATED EXCEPT WITH THE PRIOR WRITTEN CONSENT OF THE JERICO-NEXT COORDINATOR.

Landard and subsets

Reference: JERICO-NEXT-WP5-UM-20180128-V1.0

<sup>&</sup>lt;sup>1</sup> GUI: Graphic User Interface

## 1. Declaration of the observatory site

### 1.1. Create a new observotory

To declare a new observatory site, you need an account on Ifremer infrastructure.

Please contact <u>sismer@ifremer.fr</u> to request an account for "JERICO-NEXT observatory console" account.

With your account, connect to ownCloud: <a href="https://datacloud.ifremer.fr">https://datacloud.ifremer.fr</a>

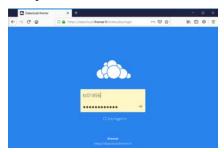

From ownCloud, select or create the directory to register the observatory.

Then click on the "+" button to "Create Observatory".

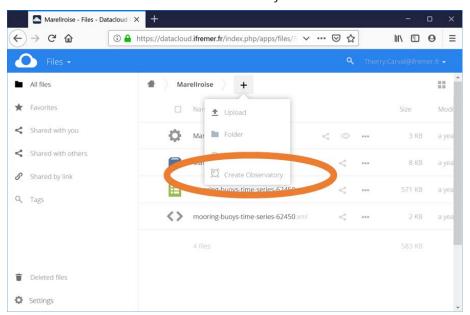

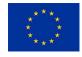

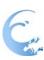

When the « Draw My Observatory » page opens, you can edit your site configuration.

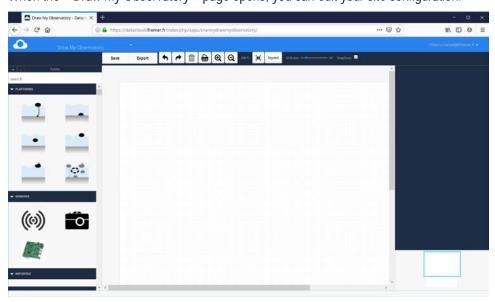

You can save at any time by clicking on the « save » button.

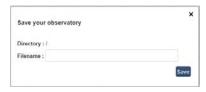

Landard and select

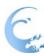

To edit your observatory, select drag and drop from the left panel a platform type, a series of sensors

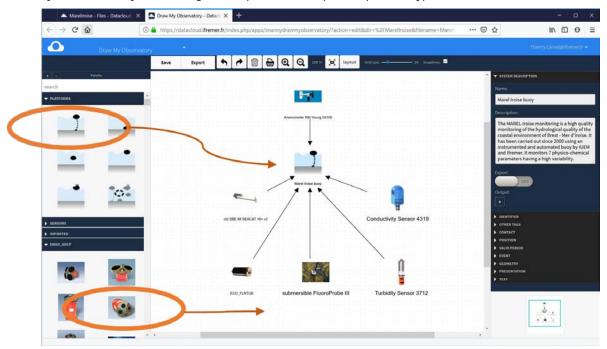

To connect a sensor to the platform, click on the sensor icon, on the right arrow, hold the click and go to the platform.

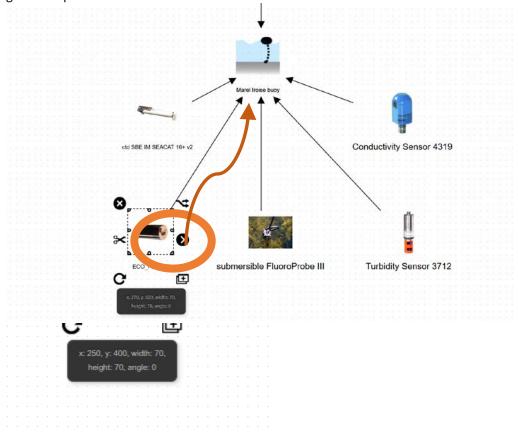

Leafer Leafer Leafer L

Reference: JERICO-NEXT-WP5-UM-20180128-V1.0

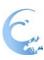

For each component (platform, sensor, ...) a name, a description and a series of metadata should be provided.

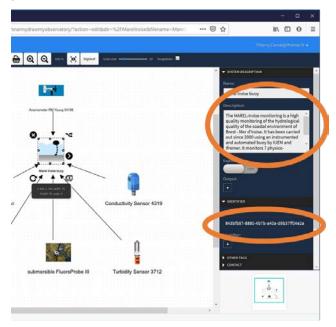

### 1.2. Update an observatory

Landard and select

With your account, connect to ownCloud: https://datacloud.ifremer.fr

Find your observatory file \*.moe (ex : Marellroise.moe)

Click on the "Edit observatory" icon to open the editor on your observatory.

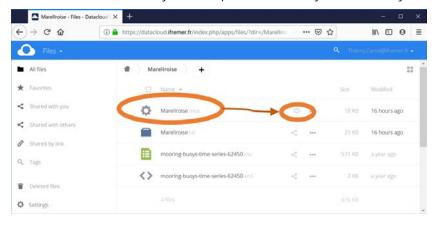

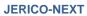

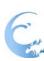

1001001001001001

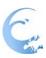

## 2. Uploading data file

When the observatory is created, you can push a dataset on a specific sensor.

To associate a dataset with a sensor, you upload the relevant data file to ownCloud.

To upload, there are two ways to proceed.

Landard and select

The first is to drag the file onto the Owncloud page.

The second is to click on the "+" button and then on the "Upload" button.

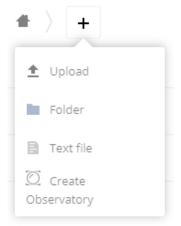

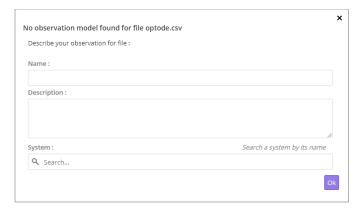

Once the upload is complete, a pop-up window opens, and fill in the different fields.

Once the information has been entered, click on "OK" and the link is made between the sensor and the data.